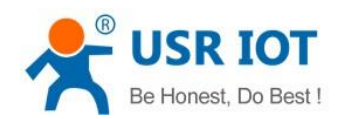

# **USR-G806 Upgrade Guide**

**File version: V1.0.0.0**

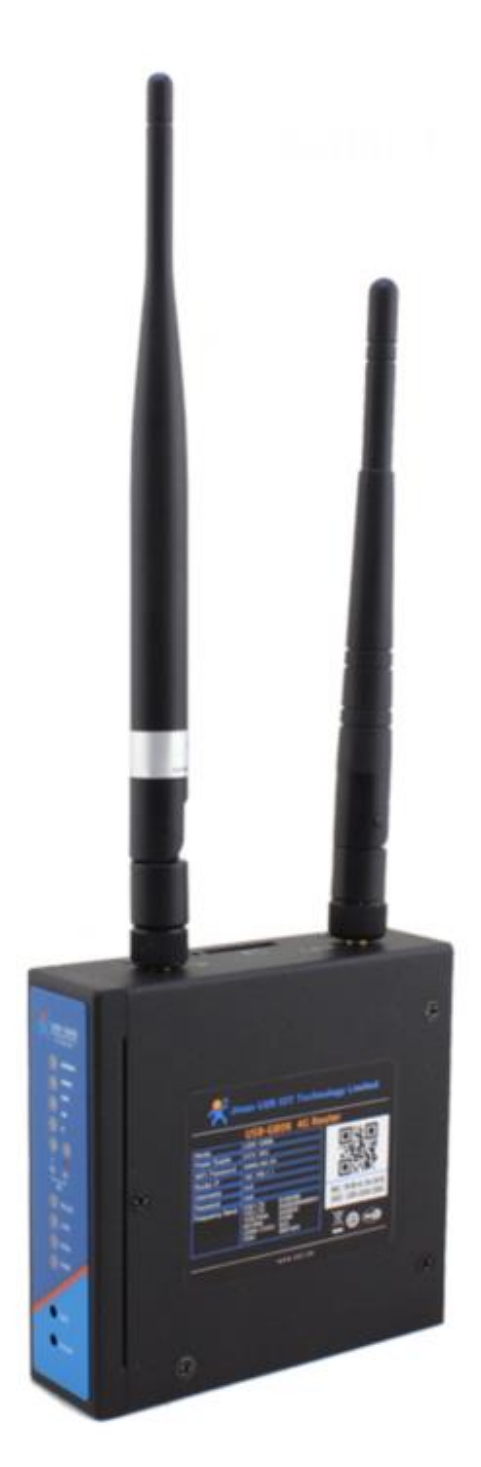

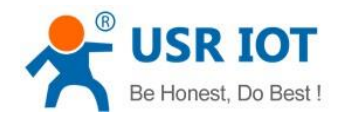

1. There are two ways to upgrade the USR-G806 firmware, webpage or USR upgrade cable. In most condition, you can use webpage to upgrade firmware. If some fault cause you can not open webpage of G806, you should use USR upgrade cable to upgrade firmware.

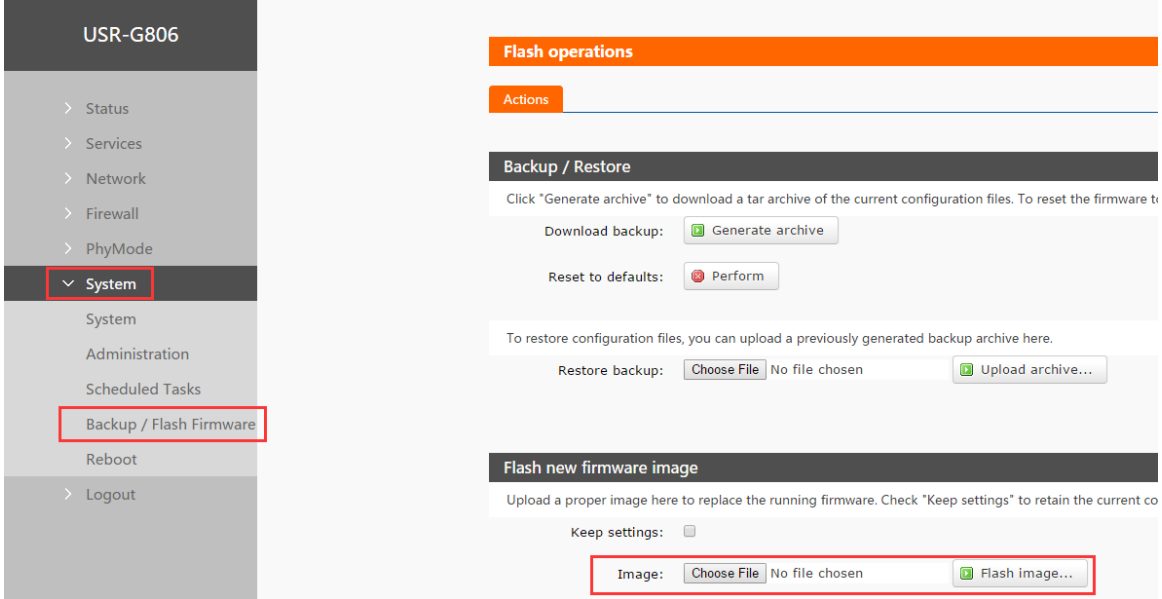

#### Figure 1 Webpage upgrading interface

2. To upgrade G806 via upgrade cable, you need contact USR sales for special cable. Then connect the PC to G806 LAN port via Ethernet and connect PC to 806 with USR USB cable.

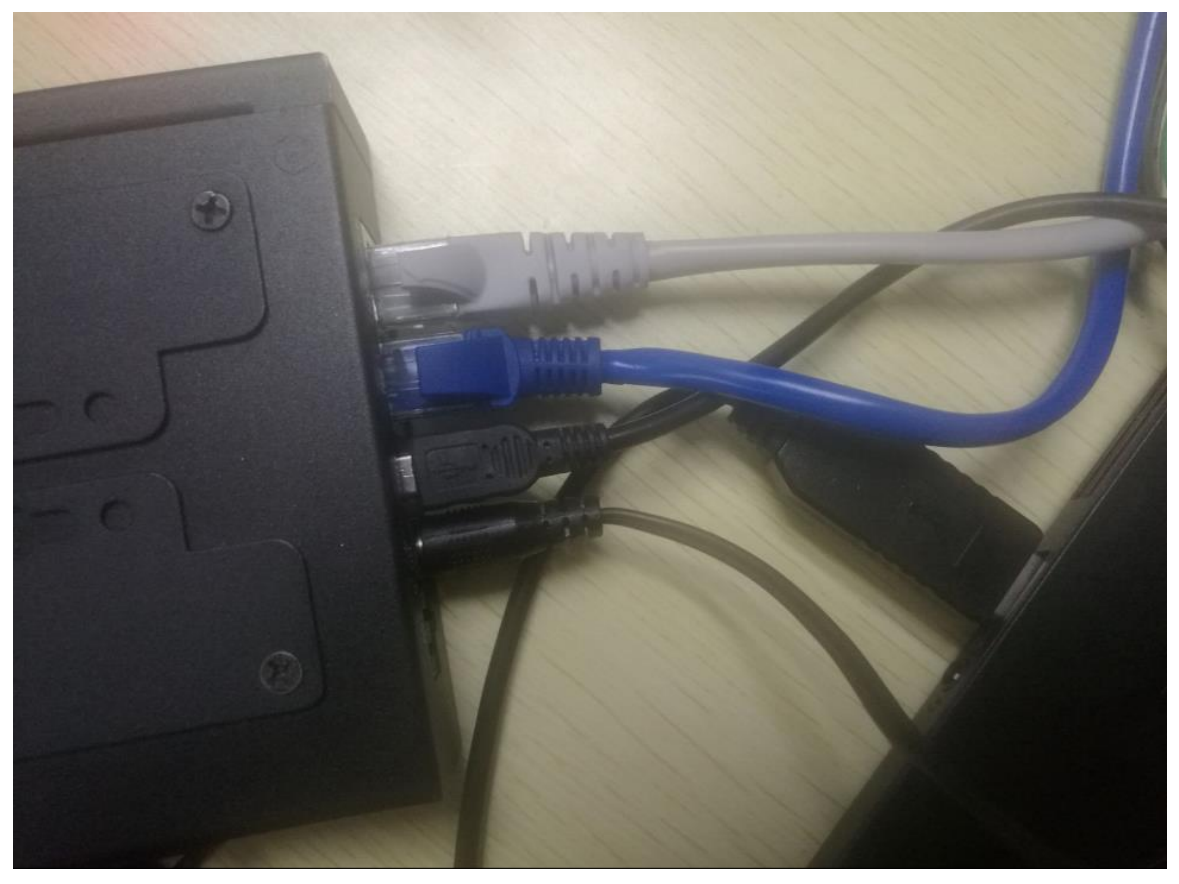

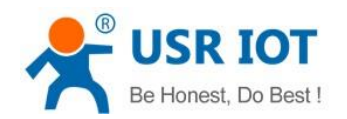

#### **Contact us**

**Company:** Jinan USR IOT Technology Limited **Address:** Floor 11, Building 1, No. 1166 Xinluo Street, Gaoxin District, Jinan, Shandong, 250101, China **Web:** <www.usriot.com> **Support:** <h.usriot.com> **Email:** [sales@usr.cn](mailto:sales@usr.cn) **Tel:** 86-531-88826739

### **Disclaimer**

This document provide the information of USR-G806 products, it hasn't been granted any intellectual property license by forbidding speak or other ways either explicitly or implicitly. Except the duty declared in sales terms and conditions, we don't take any other responsibilities. We don't warrant the products sales and use explicitly or implicitly, including particular purpose merchantability and marketability, the tort liability of any other patent right, copyright, intellectual property right. We may modify specification and description at any time without prior notice.

## **Updated History**

2017-08-11 V1.0.0.0. First English version established.